1.Tile Horizontally/Vertically (Windows only) window menu option present in cubase 4

NOW REMOVED from cubase 6

This function was perfect to do this quickly, specially for users

that works with two or more screens of different resolution size.

It´s take time to do this manually every time that for some reason cubase does not remember your adjusts any more, like showing in the picture.

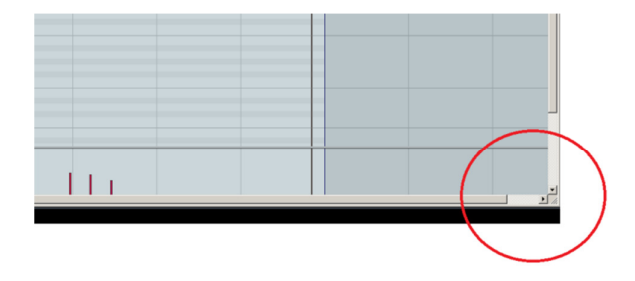

2. Overlaps events are really confusing, I personally don't like to use "lanes" working with midi as they take a lot of vertically space, and with the new graphic changes in cubase 6 is not very easy to determinate exactly from which event overlapped belongs the midi note.

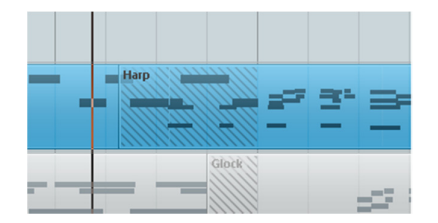